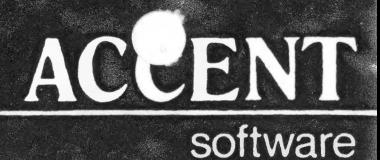

# SOFT-STEP TM **Debugger for Applesoft programs**

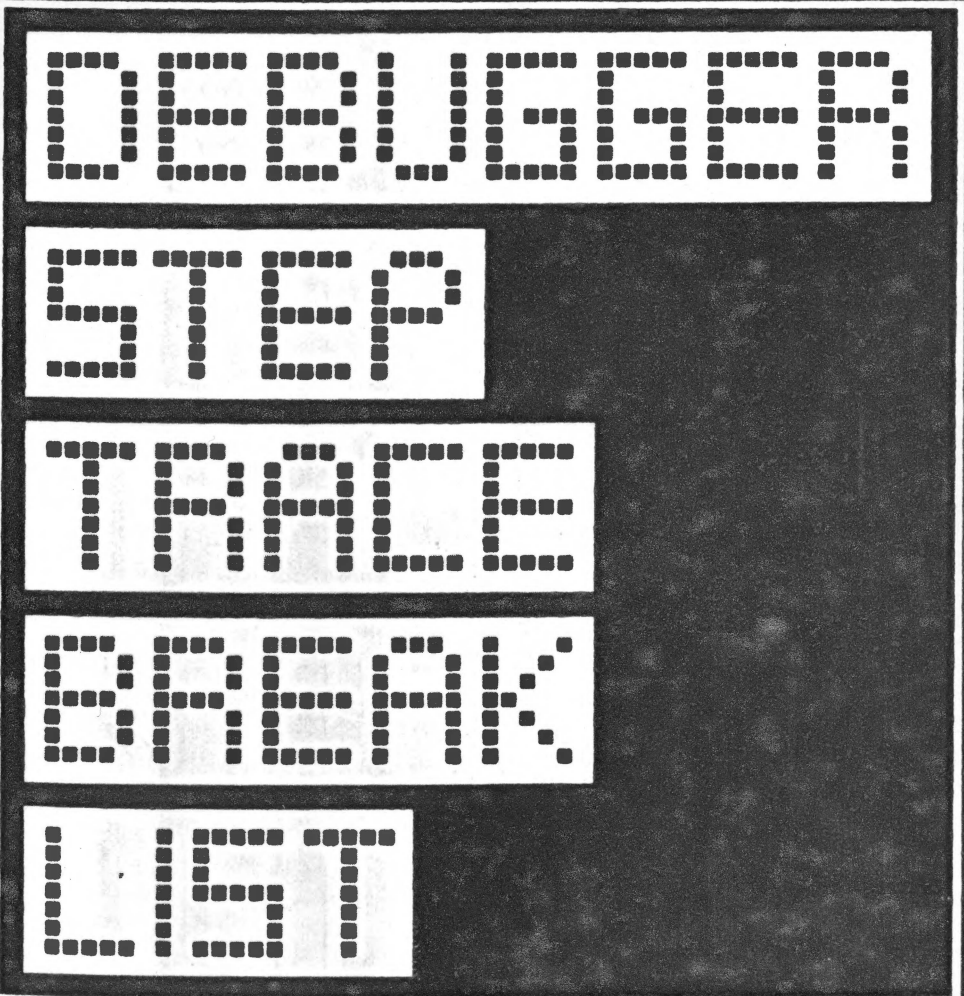

## **ACCENT**  software

UPDATE NOTICE: SOFT-STEP VERSION 1.1

Dear Soft-Step User:

SOFT-STEP 1.1 overcomes a limitation imposed by Apple's DOS mentioned on page 44 of the Apple DOS manual, as well as by the earlier SOFT-STEP 1.0. Specifically, you could not Trace, Single Step through, or stop at a Breakpoint in a section of code which had a DOS READ or WRITE in effect.

In overcoming this limitation, the added logic to make this improvement increases the length of SOFT-STEP slightly, and the address parameters listed on page 2 of the SOFT-STEP user's manual should now read as follows:

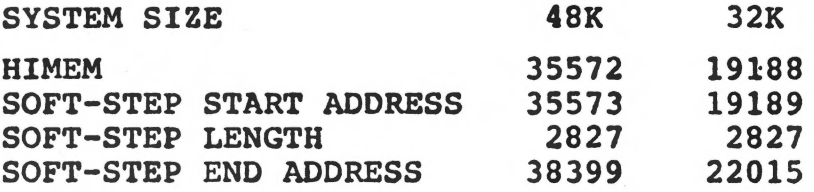

# SOFT-STEP **Debugger for Applesoft programs**

Copyright © 1981 by Accent Software, Inc. All rights reserved.

REPLACEMENT: If this disk becomes worn or damaged, Accent Software, Inc., will gladly replace it. Send the damaged disk with proof of purchase and \$10.00 to:

> Accent Software, Inc. 3750 Wright Place Palo Alto, CA 94306

ACCENT SOFTWARE, INC., and APPLE COMPUTER, INC., make no warranties, either expressed or implied, regarding the enclosed computer soft· ware package, its merchantability or its fitness for any particular purpose.

APPLESOFT and APPLE are registered trademarks of Apple Computer, Inc.

### TABLE OF CONTENTS

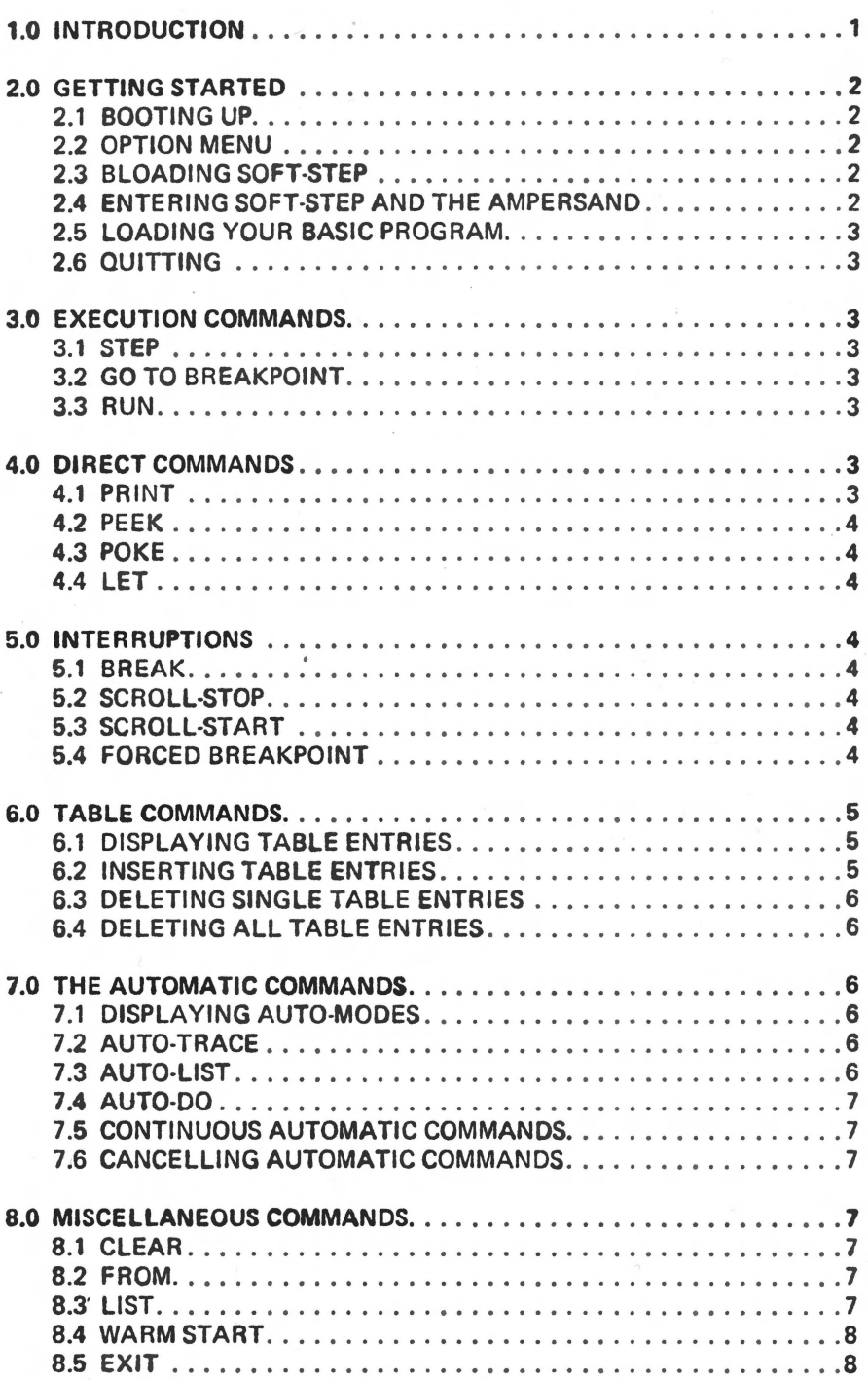

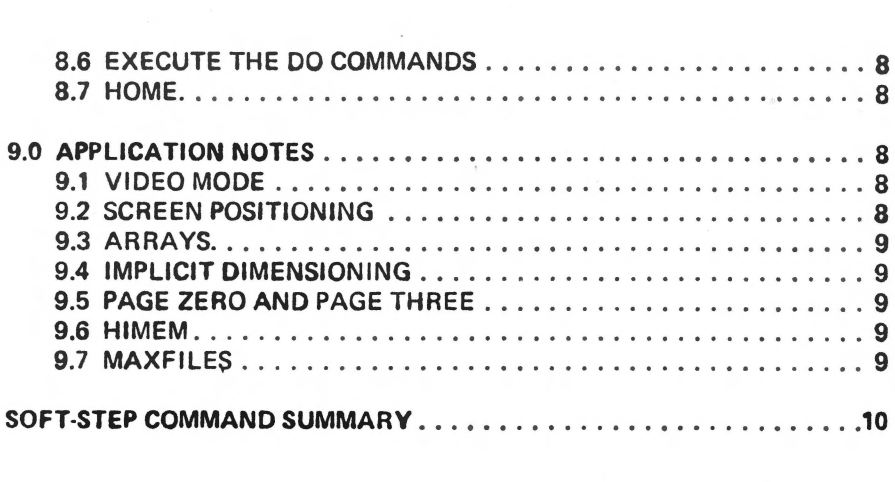

 $\label{eq:2.1} \frac{1}{\sqrt{2\pi}}\int_{\mathbb{R}^3}\frac{1}{\sqrt{2\pi}}\left(\frac{1}{\sqrt{2\pi}}\right)^2\frac{1}{\sqrt{2\pi}}\int_{\mathbb{R}^3}\frac{1}{\sqrt{2\pi}}\frac{1}{\sqrt{2\pi}}\frac{1}{\sqrt{2\pi}}\frac{1}{\sqrt{2\pi}}\frac{1}{\sqrt{2\pi}}\frac{1}{\sqrt{2\pi}}\frac{1}{\sqrt{2\pi}}\frac{1}{\sqrt{2\pi}}\frac{1}{\sqrt{2\pi}}\frac{1}{\sqrt{2\pi}}\frac{1}{\sqrt{2\pi}}\frac{$ 

### 1.0 INTRODUCTION

SOFT-STEP is an interactive debugger for Applesoft Basic programs. SOFT· STEP allows you to:

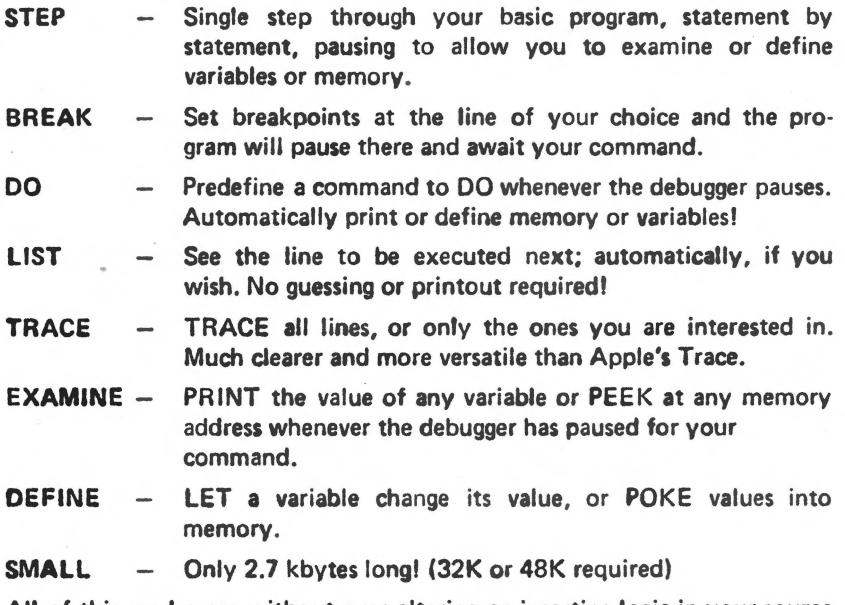

All of this, and more without ever altering or inserting logic in your source program!

1

### 2.0 GETTING STARTED

SOFT-STEP was assembled to be run on a 32K or 48K machine. and resides just below DOS in memory.

#### 2.1 BOOTING UP

With Autostart Rom, just insert the SOFT-STEP disk, close the drive door, and turn on the Apple's power switch.

Without the Autostart Rom, or with your Apple turned on, insert the SOFT-STEP disk, close the drive door, and type:

#### ]PR#n

where n is the slot number of your disk controller (usually 6).

#### 2.2 OPTION MENU

After a successful boot, you should see a title page, and a prompt to press any key to continue. Pressing any key will cause the OPTION MENU as shown below to appear.

#### OPTIONS:

- (1) BLOAD SOFT-STEP BELOW DOS
- (2) LOAD BASIC PROGRAM
- (3) QUIT

ENTER INDEX  $(1-3)$ :

#### 2.3 BLOADING SOFT-STEP

To BLOAD SOFT-STEP enter the digit "1" and press [return].

After Bloading SOFT-STEP the loader will display a MEMORY USAGE REPORT containing the starting address, length, and end address of the program displayed in decimal. Depending on the memory of your system you will see:

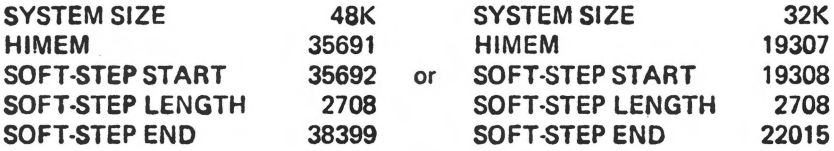

#### 2.4 ENTERING SOFT-STEP AND THE AMPERSAND

To enter SOFT·STEP use Applesoft's ampersand (&) command. SOFT-STEP will then display a title banner. a message indicating the starting line of your basic program. and a prompt for you to enter a command. If you have no Applesoft program loaded, the title banner will be repeatedly displayed. Should this happen. press [RESET] and LOAD your program.

#### 2.5 LOADING YOUR BASIC PROGRAM

After SOFT-STEP is BLOADEO, all that is left to do is load your basic program. Choosing option (2) from the OPTION MENU will prompt you to enter your source disk, and then present you with the following prompt:

#### ENTER PROGRAM NAME:

After you type the basic program name and press (return) your program will be loaded. This causes the loader program to end. Control then passes to Applesoft. If this is undesirable, use the QUIT option. When you are ready, load your program with the normal 1 LOAD command.

#### 2.6 QUITTING

To exit the loader, choose option (3) from the OPTION MENU. At this point if SOFT-STEP was *not* successfully loaded, the message "SOFT· STEP NOT BLOAOED" will appear. If SOFT·STEP was successfully loaded, the MEMORY USAGE REPORT will once again be displayed for your information. Additionally, the ampersand vector status will be displayed as ON.

### 3.0 EXECUTION COMMANDS

#### 3.1 STEP Command Format: S

The STEP command instructs SOFT·STEP to execute the next Applesoft statement and then pause and wait for a debugger command. If the line contains multiple statements separated by colons, only the next segment is executed, not the entire line.

#### 3.2 GO TO BREAKPOINT Command Format: G

The GO command instructs SOFT-STEP to begin execution of the Apple· soft program and continue execution until one of the breakpoint lines is reached. SOFT·STEP then pauses and waits for a command. Program Exe· cut ion stops just before the breakpoint line; it is *not* executed. See Section 6 for instructions describing how to set breakpoints.

3.3 RUN Command Format: R

The RUN command instructs SOFT-STEP to begin execution of the basic program with no debugger pauses. Only the debugger pauses are disabled, not any of the operations to be performed according to the AUTOMATIC commands described in Section 7. The key press scroll control is also still enabled.

### 4.0 DIRECT COMMANDS

#### 4.1 PRINT Command Format: PRINTexp

The PRINT command allows you to print the value of an expression. The

expression may be any combination that would be valid in BASIC. of variable names, numeric constants, quoted text, and the operators: plus  $(+)$ , minus(-), times(<sup>\*</sup>), divide(/), equals(=), comma(,), and semicolon(;).

### 4.2 PEEK Command Format: PEEK(exp)

The PEEK command actually peeks at the address defined by the expression argument, and then prints the value. See PRINT command description for expression rules.

#### 4.3 POKE Command Format: POKEexpA,expV

POKE the value of expression V into the address defined by expression A. The value of expression V must be in the range 0 to 255.

#### 4.4 LET Command Format: LETv=exp

The LET command allows you to define or re-define the value of any variable. The variable may be a real, integer or string. variable. This useful feature allows you to set up initial conditions before executing a segment of code, hence you can check portions of your program whether the preceding portions of your program work correctly or not!

V is any legal variable name (although only 2 characters are significant) and expression is described further under the PRINT command.

### 5.0 INTERRUPTIONS

### 5.1 BREAK Command Format: CTRL-C

Pressing the control key and the C key simultaneously has the same effect as in Applesoft basic, that is, to stop execution and enter Applesoft basic. Use the ampersand(&) and FROM commands to restart SOFT·STEP.

#### 5.2 SCROLL-STOP Command Format: ANY KEY

Pressing any key while the basic program is executing will cause it to tem· porarily suspend processing to allow you to examine the screen.

#### 5.3 SCROLL-START Command Format: ANY KEY

Press any key except ESCAPE to resume execution when suspended by a key press.

#### 5.4 FORCED BREAKPOINT Command Format: ESC

Pressing the [ESCAPE] key when the program is suspended by a key press will cause a forced breakpoint. NOTE that any actions to be executed at pauses, such as AUTO-LIST or AUTO-DO will be executed since a breakpoint is a pause.

#### 6.0 TABLE COMMANDS

Some commands require you to store information for them to use at a later time. For example, you may tell SOFT-STEP you want to set a break· point at a specific line number. That line number needs to be saved some· where. An area in memory called a "Table" is used for this storage. The TRACE, BREAK, and 00 commands all store information in Tables and are described below. NOTE how the command structure of all commands for the Trace table is parallel to those of the Break and Do tables.

6.1 DISPLAYING TABLE ENTRIES Command Format: T B  $\mathbf{D}$ 

Entering a "T" displays all of the entries in the Trace table. Entries are line numbers and are displayed in inverse video.

Entering a "B" will display all of the entries in the Breakpoint table. Entries are line numbers and are displayed in inverse video.

Entering a "D" will display the DO commands. Entries are any of the Direct commands (PRINT, PEEK, POKE, LET) separated by colons. Since this looks like an Applesoft line, it is displayed in normal video to distinguish it from the LIST command, which uses the inverse video.

#### 6.2 INSERTING TABLE ENTRIES Command Format: TNNNNN **BNNNNN Ddirect**

Entering a "T" immediately followed by a line number, shown here as "NNNNN," enters that line number into the Trace table. The Trace table is a list of line numbers which will be traced by the Debugger whenever it is in RUN or GO execution mode. This is an especially useful feature when you wish to know if a certain line number or subroutine will be executed, but you do not wish to stop processing at that point.

Entering a "B" immediately followed by a line number inserts that line number into the Breakpoint table. The Breakpoint table is a list of all line numbers where you wish the Debugger to pause whenever in the GO execution mode.

Both the Trace table and the Breakpoint table can hold up to 10 line num· bers each. Line numbers are not checked for existence in your program or in the tables; therefore, it is possible for you to enter lines in the tables which do not exist, or which are already in the tables.

Entering a "D" followed by any of the Direct commands described in Section 4 places that command in the Do table. The Do table contains a list of commands which may be executed by a single keypress ("E" for execute), or automatically, as defined by the AUTO-DO options chosen, described in Section 7.

The DO table can contain at most 96 bytes of information. If you try to exceed the maximum size of the table, none of the offending command is added.

c

#### 6.3 DELETING SINGLE TABLE ENTRIES Command Format: T/NNNNN

B/NNNNN 0/N

To delete a single line number from the Trace table, enter a "T" followed by a slash, then the number in the table you wish deleted.

To delete a single line number from the Breakpoint table, enter a "B" followed by a slash, then the line number in the table you wish deleted.

To delete a single entry in the Do table, enter a "O" followed by a slash, then the segment of the DO command to delete. Segments are separated by colons and numbered with zero corresponding to the left-most entry; segment one is the segment appearing after the first colon, and so on.

#### 6.4 DELETING ALL TABLE ENTRIES Command Format: T/\*

B/\*  $D^*$ 

To delete all of the entries in any of the tables, enter the table type (T.B) or D) followed by a slash  $\binom{n}{k}$ , and then followed by an asterisk  $\binom{n}{k}$ .

### 7.0 THE AUTOMATIC COMMANDS

The AUTO commands allow the user to tell SOFT·STEP to automatically perform certain functions without waiting for the user to enter a command to do so. Commands for the three AUTO modes (TRACE, LIST, and DO) all have a similar format, but differ slightly in their implementation, so read carefully!

#### 7.1 DISPLAYING AUTO-MODES Command Format: A

To display all of the Auto-modes, type an "A" followed by a [RETURN}. You should see a display similar to the following diagram:

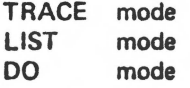

The word "mode" above will be replaced in the display by either "OFF." "AUTOMATIC," or •'CONTINUOUS." "OFF" signifies that no automatic function is set for that operation.

#### 7.2 AUTO-TRACE Command Format: AT

Setting the AUTO-TRACE mode tells SOFT-STEP to automatically trace any line encountered during a RUN or GO which is defined in the Trace table. No trace message is output during a STEP operation, since that command always informs the user of the next line number.

#### 7.3 AUTO-LIST Command Format: AL

Setting AUTO-LIST automatically lists, at pauses, each line just before execution if it is defined in the Breakpoint table. NOTE that this command uses the Breakpoint table and only works in STEP and GO execution mode.

7.4 AUTO·DO Command Format: AD

Setting AUTO-DO instructs SOFT-STEP to automatically execute the 00 commands at pauses. This command works only in the STEP and GO execution modes.

#### 7.5 CONTINUOUS AUTOMATIC COMMANDS Command Format: AT\*

AL\* AD\*

This mode, valid with all three AUTO-commands, instructs SOFT-STEP to perform the desired option (TRACE, LIST, or DO) before each statement is executed. This mode is valid in all three execution modes (RUN, STEP, GO).

#### 7.6 CANCELLING AUTOMATIC COMMANDS Command Format: A/T A/L

A/D

To cancel any of the AUTO-commands, type an "A" followed by a slash (/), followed by either a "T" for TRACE, an "L" for LIST, or a "D" for 00.

### 8.0 MISCELLANEOUS COMMANDS

The following commands may be entered at any time the Debugger is in the pause state.

#### 8.1 CLEAR Command Format: C

This command clears the variables and resets the memory pointers described in your Applesoft manual. This command, unlike Applesoft's clear, does not restore the DATA pointer to its beginning.

#### 8.2 FROM Command Format: FNNNNN

The FROM command allows you to change where the Debugger starts exe· cuting the basic program. The command may be entered at any time SOFT-STEP is awaiting a command. As with all SOFT-STEP commands, do not leave any blanks between the command F. and its argument, the line number represented here by NNNNN.

ERRORS: If the line cannot be found, an error results and control returns to Applesoft. To recover use the ampersand (&) to re-enter SOFT-STEP, and the FROM command to reset the line to be executed to the same one as before the error occurred.

### 8.3 LIST Command Format: L

The .LIST command lets you see the next line to be executed. As with all SOFT-STEP output, the line will be in inverse video. There are always exceptions to any rule, though, and the LIST command demonstrates one. If the line to be executed contains multiple statements as Applesoft allows, only the next segment to be executed is in inverse, not the entire line, so you know exactly where execution begins.

#### 8.4 WARM START Command Format: W

The preferred way to exit SOFT-STEP is by performing a D.O.S. warm start. This re-connects 0.0.S. and leaves you in Applesoft Basic. Variables are cleared. An unconditional JMP is performed to \$300.

#### 8.5 EXIT Command Format: X

An alternate, but not always appropriate way to exit SOFT-STEP is with the EXIT command. An ATS command (return from subroutine) is executed. This command will not work, however, when the Debugger is inside of a FOR/NEXT loop or in a Basic subroutine. This is because the RTS command looks on top of the stack, an area of the computer's memory, for the address it must go to. But both the FOR/NEXT and the GOSUB commands temporarily put information on the stack.

#### 8.6 EXECUTE THE DO COMMANDS Command Format: E

Entering an "E" forces execution of the DO commands, described in Section 6. This feature effectively gives you a keyboard macro capability.

#### 8.7 HOME Command Format: H

Entering an "H" performs the Applesoft HOME command, clearing the screen and placing the cursor in the upper left hand corner of the screen.

### 9.0 APPLICATION NOTES

#### 9.1 VIDEO MODE

All SOFT-STEP output is done in inverse video so that you may easily distinguish it from your program's normal output. Whenever SOFT-STEP tries to print something, it sets the print mode to INVERSE, prints its message, then sets the print mode to NORMAL. NOTE that this may cause your program's output to be changed to NORMAL even though you may have previously set it to INVERSE.

#### 9.2 SCREEN POSITIONING

SOFT-STEP's output is printed on the next available line on the screen, with the screen scrolling up when full. This method of output was chosen over using a reserved area of the screen to allow you to access to the entire screen. This method does have its peculiarities though, since your program's output and SOFT-STEP's output may occasionally conflict with each other. Remember, too, that disk commands must be preceded by a carriage return, and SOFT-STEP doesn't always provide one.

### 9.3 ARRAYS

Occasionally some odd things will happen with arrays, but by reading this section carefully, you should be able to understand and avoid problems.

When SOFT-STEP begins execution, it does not automatically clear the variables and arrays, as Applesfot's RUN command does; therefore, if a DIM statement is executed by SOFT·STEP after the program has already executed a DIM statement by either SOFT-STEP or Applesoft, a REDl-MENSION ERROR will occur. To remedy this, just use the SOFT-STEP C (clear) or Applesoft CLEAR command before re-executing a program with dimension statements

#### 9.4 IMPLICIT DIMENSIONING

Applesoft allows array variables to be dimensioned implicitly by ten ( 10) simply by using the variable as an array element. For example, the line

#### $10 \text{ A}(1) = 100.0$

as the first line of your program would implicitly dimension an array of length 10 and give element one the value of 100.0. So what does this have to do with SOFT-STEP? Plenty! SOFT-STEP allows you to enter the command

#### PRINT A(1)

either as a direct or DO command. This will cause a redimension error if used before the DIM statement in your program. The solution is not to reference array variables with SOFT·STEP before they have been dimensioned. Placing all dimension statements as the first lines in your program, in addition to being good programming practice, will help overcome the problem.

#### 9.5 PAGE ZERO AND PAGE THREE

Assembly language users will be pleased to learn SOFT-STEP uses no page zero or page three addresses, other than those used for normal Applesoft and Monitor operation.

#### 9.6 HIMEM

To avoid any memory conflict between your program and SOFT-STEP, HIMEM is set just below the start of SOFT-STEP.

#### 9.7 MAXFILES

WARNING! Setting MAXFILES greater than the default will overwrite SOFT-STEP.

### SOFT-STEP COMMAND SUMMARY

### • EXECUTION COMMANDS

- R RUN normally. No debugger pauses.
- G GO. Run until a breakpoint line is reached, then pause.
- s STEP, pausing for debugger command after each state· ment.

### • MISCELLANEOUS CONTROL COMMANDS

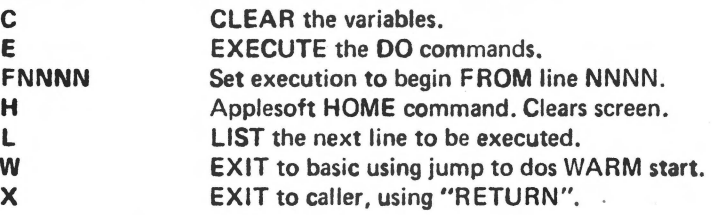

### • TABLE COMMANDS

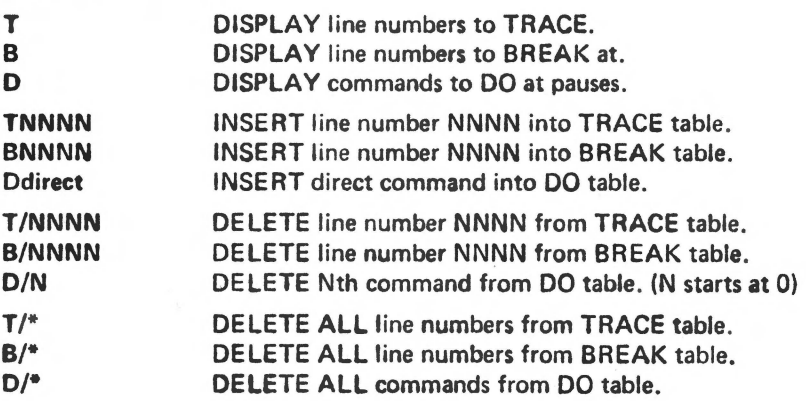

### • AUTOMATIC COMMANDS

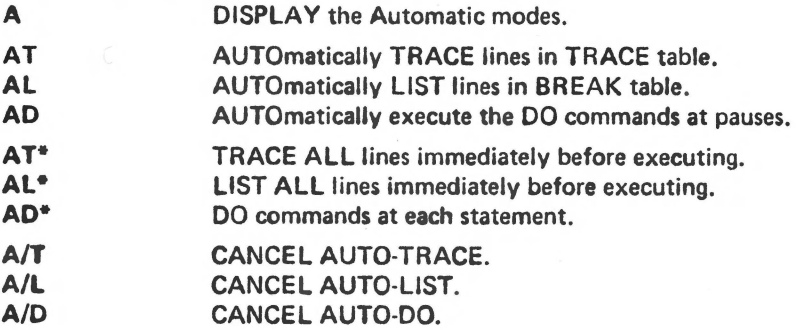

### • DIRECT COMMANDS

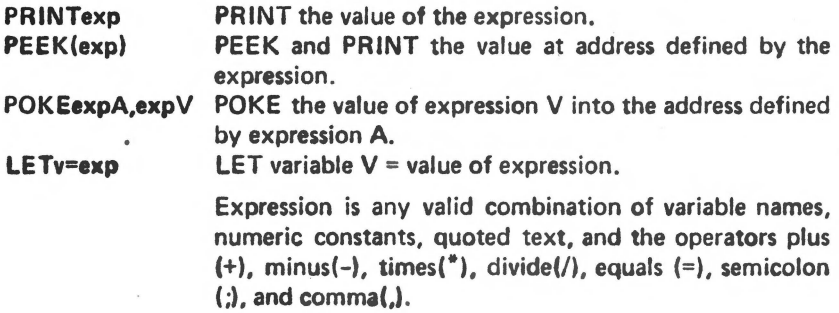

#### • DO COMMANDS

**Ddirect** Any of the direct commands, preceded by a "D" places that command in the DO table, a list of commands to be executed according to the AUTO options chosen.

### • INTERRUPTIONS

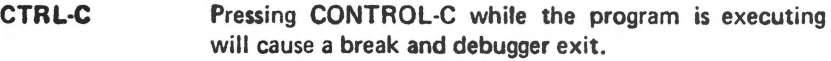

SCROLL-STOP Pressing any key while the program is executing will cause it to temporarily suspend processing. allowing the user to examine the screen.

- SCROLL-START Press any key, except ESCAPE. to resume program execution when suspended by a keypress.
- ESC Pressing the ESCape key. when the program is suspended by a keypress, will cause a forced breakpoint.

**Apple II or II Plus ROM Applesoft DOS 3.3** 32k or 48k Memory

A new, easy-to-use debugger for the expert and beginner alike. No modification to your source program needed. Fast assembly language. Only 2.7 kbytes long.<br>• Single-step thru your program

- 
- $\bullet$  Set breakpoint at any line
- List next line to be executed
- **.** Trace all or only chosen lines
- Examine values of variables, memory
- Define values of variables, memory

**ACCENT SOFTWARE, INC. • Palo Alto, CA**